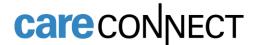

## **Annual TB Screening Questionnaire**

This document will show you how to access and complete the Annual TB Questionnaire through MyChart.

## **How to Find the Questionnaires Section of MyChart (mobile version)**

You can access the Questionnaires section through myUCLAhealth/MyChart mobile.

1. Go to 🛑 Menu.

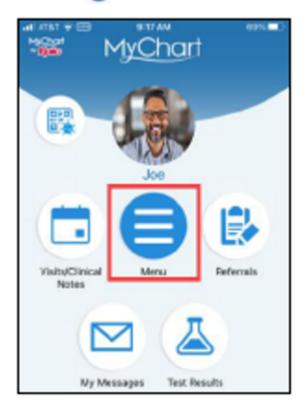

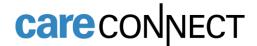

- 2. Scroll down to My Record.
- 3. Tap on Questionnaires. Or type "questionnaires" in the search menu.

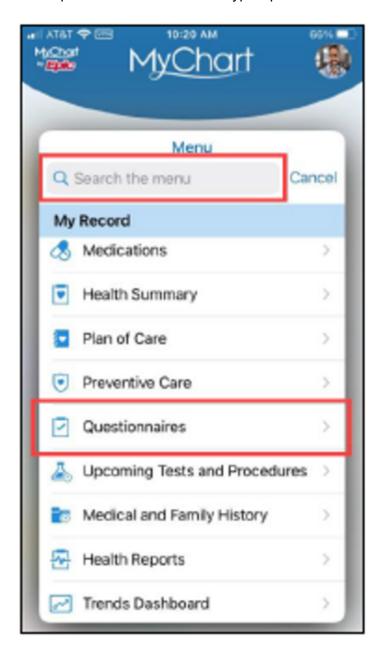

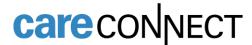

## 4. Locate Tuberculosis (TB) Assessment.

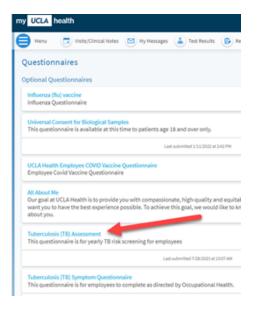

## 5. Complete your questionnaire.

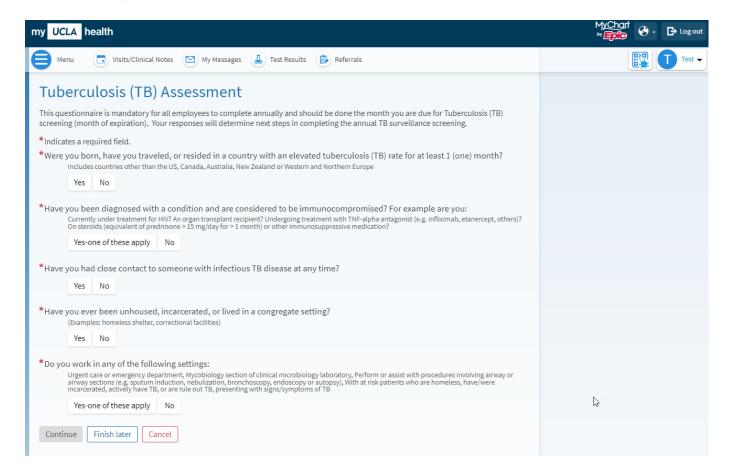

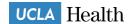